## **KNIHA ZÁVAD NOVĚ V UBYTOVACÍM SYSTÉMU ISKaM**

1. Po přihlášení k systému ISKaM zvolte z menu Ubytování (1) položku "Kniha závad" (2)

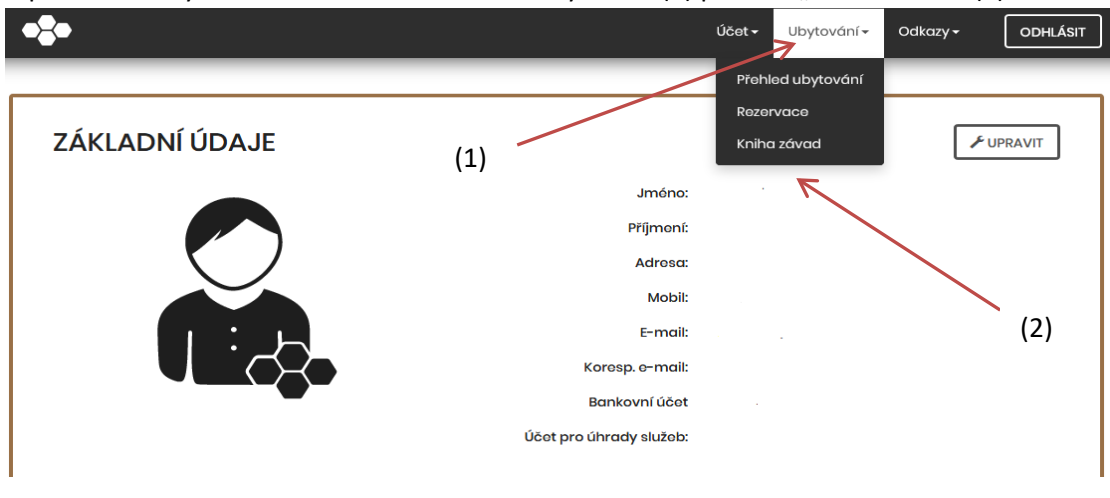

2. Vyberte "Nová závada"

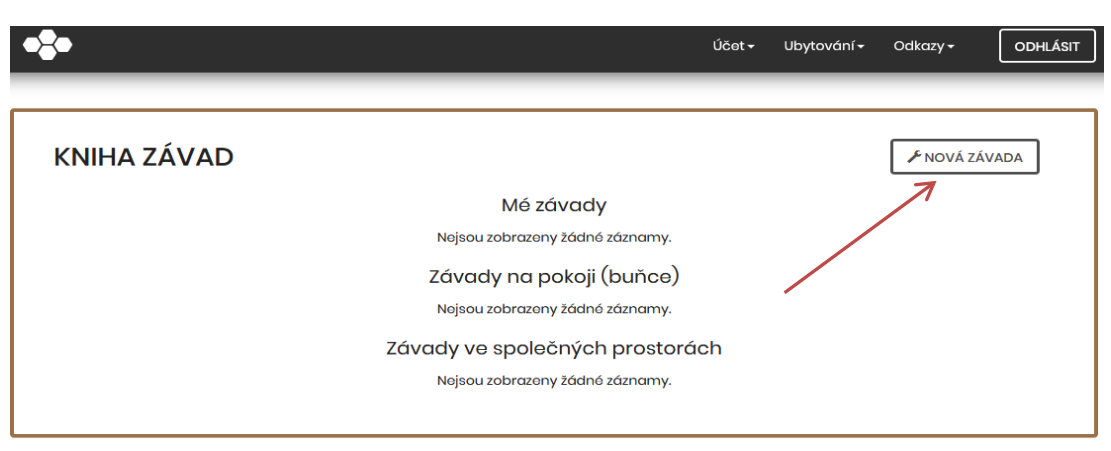

3. Vyberte lokalizaci a typ závady (pokoj, buňka, společné prostory – např. studovna), pak "Pokračovat"

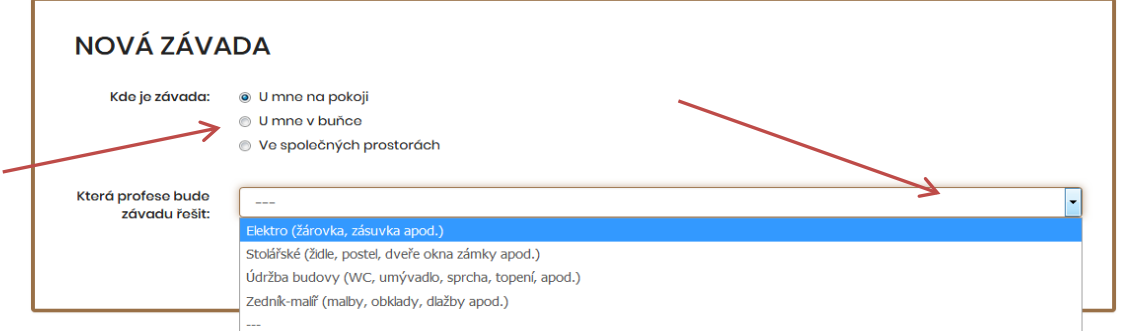

4. Do položky "Popis" napište podrobný popis závady (např. "nefunkční lampička na stole u okna ...")

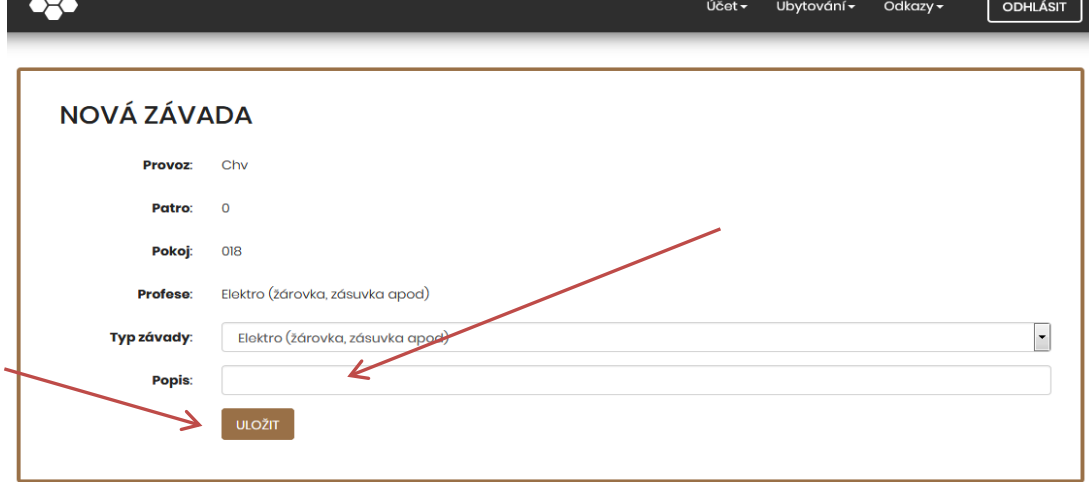

5. To je vše a "Uložit".